## DB BR 4 442 / ÖBB 4024 Readme

Installation: Zunächst muss die Datei natürlich entpackt werden. Die Installation läuft dann über den Livery Manager. Ein Tutorial dazu gibt es [hier](https://rail-sim.de/forum/lexicon/entry/170-train-sim-world-2-mit-dem-livery-designer-erstellte-repaints-mit-dem-tsw2-livery/)

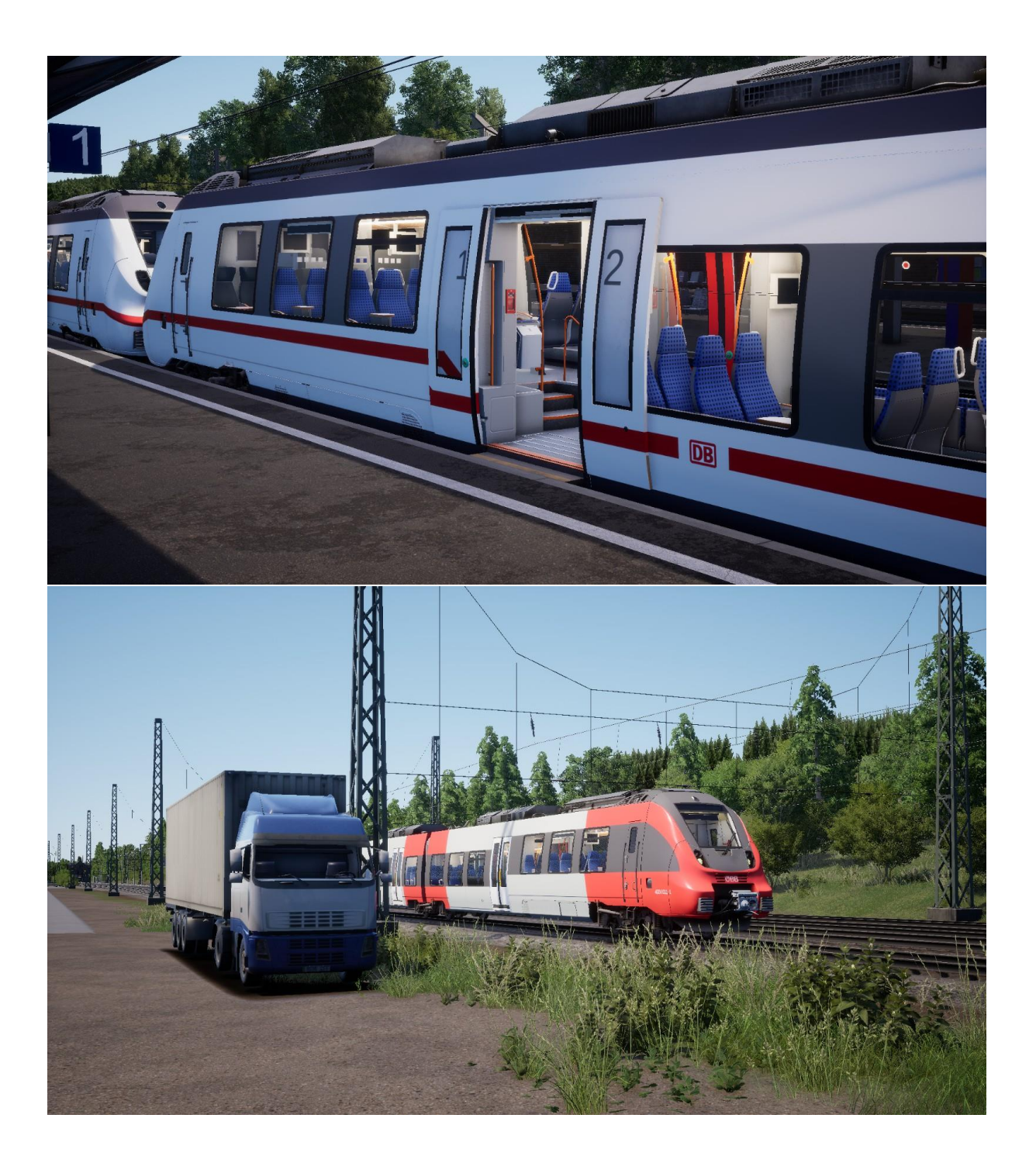

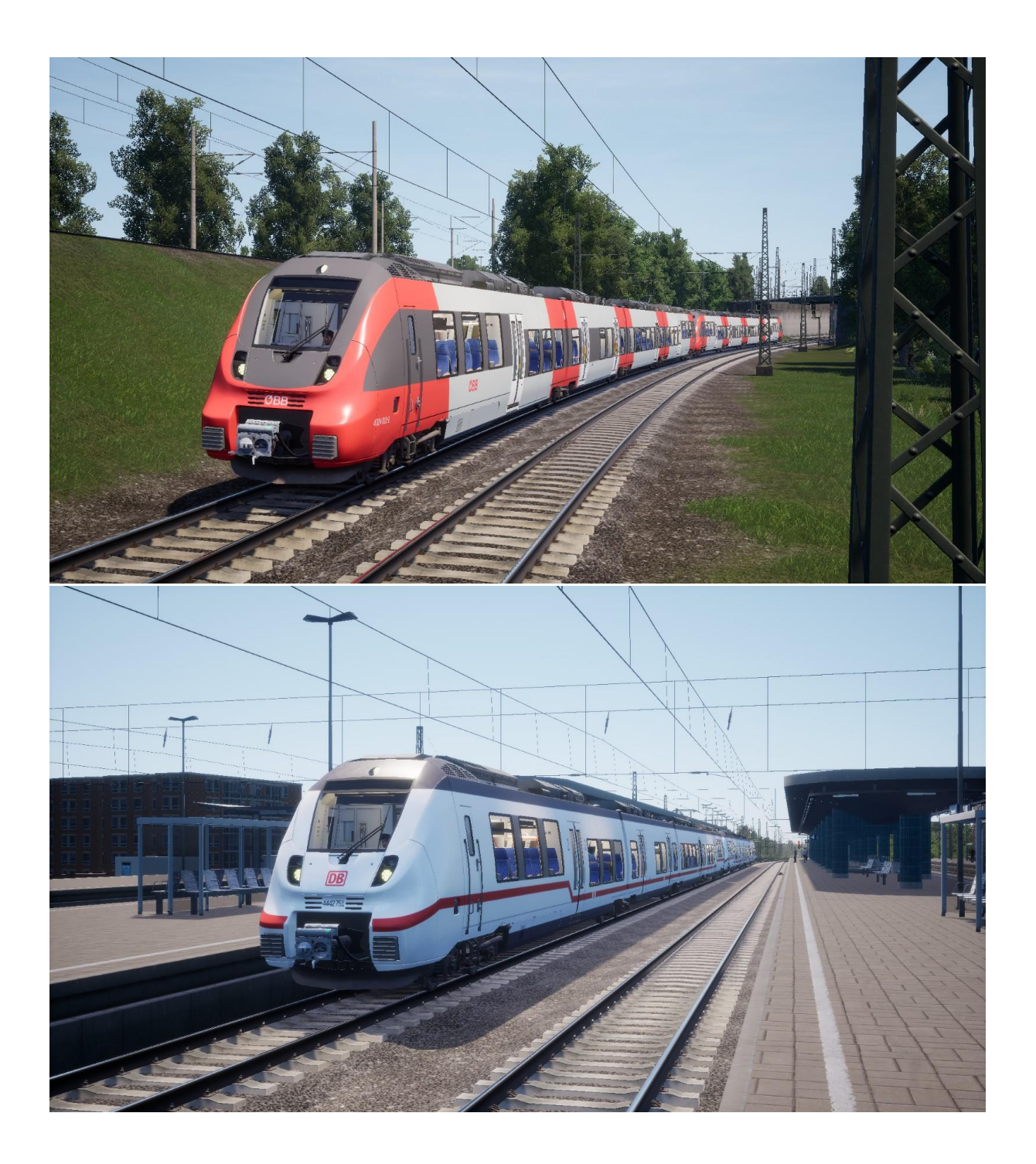